# Wireless Mobile Mini Keypad User's Manual

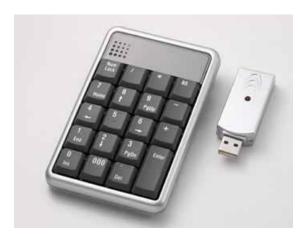

Version: 1.4 2005/03

ID NO: PAK-WKP25001-00

#### Introduction

This manual is designed to assist you in installing and using the Keypad. Information in this document has been carefully checked for accuracy; however, no guarantee is given to the correctness of the contents. The information in this document is subject to change without notice.

#### **System Requirements**

- Microsoft<sup>®</sup> Windows<sup>®</sup> 98/Me/2000/XP and MAC OS compatible
- One USB v. 1.1 or 2.0 Compliant Port

#### Installation

## Connection with Windows®98/Me

- 1. Plug the USB receiver connector to your PC.
- 2. The Add New Hardware Wizard appears.
- 3. Click Next. The locate driver screen appears.
- Select "Search for the best driver for your device.
   (Recommended)," and then click Next. The wizard searches for the appropriate device driver.
- 5. Click Finish to complete the driver installation.

You are now ready to begin using your wireless keypad.

#### Windows 2000/XP Operating System

- 1. Plug the USB receiver connector to your PC.
- The Found New Hardware Wizard appears and the OS will install the driver automatically. No other steps are necessary.

You are now ready to begin using your wireless keypad

#### **ID** setting:

Plug the receiver into your notebook's USB port and turn on the wireless keypad. Pressing the ID button on the receiver, then the ID setting is accomplished.

#### **Special Function:**

This new keypad has no synchronized problem; users can use the keypad and inputting characters from a notebook at the same time. Especially, it doesn't need any drivers and fully support Plug & Play.

No matter the Host's Num Lock function status, users can choose the Num Key or direction key on the keypad. When users press the keypad's Num Lock key once, it can change the keypad's Num Lock status. If press the Num Lock key until 0.8 sec, then the Host's Num Lock status will be changed. This function is designed

for some special software, like Excel. Users can know the Num Lock status on the screen and don't need to care the keypad's Num Lock status. It makes the method of operation easily.

#### Rechargeable and Extendable cable

this addition cable can use for two ways. One is for rechargeable cable and the other is for extendable cable.

- For rechargeable: 1. Pull out the mini USB plug and the USB connector into two different directions as the graphic shows. And extend the cable to the desired length.
  - Plug the mini USB plug into the keypad and plug the USB connector to your Notebook.

For extendable (Optional): 1. Pull out the mini USB plug and the
USB connector into two different
directions as the graphic shows. And
extend the cable to the desired

length.

 Using the adapter to the Mini USB and plug the connector to your Notebook and receiver.

3

# Specification of WKP-250

| Operating Force      | $55 \pm 10$ g                                     |
|----------------------|---------------------------------------------------|
| Weight               | 100g                                              |
| Total Travel         | 2.2 mm                                            |
| Operation Frequency  | 27 MHz/ 1 communication channel/ 1.5M distance    |
| Battery type         | 1 * AAA Nickel-Metal Hydride rechargeable battery |
| Dimension: L x W x H | 115 x 75 x 21.95 mm                               |
| Receiver Connector   | USB                                               |
| Power consumption    | Working mode: 10mA max TX Suspend mode: <40 uA    |
|                      | Working mode: 10mA max RX Suspend mode: <500uA    |
| Switch Life          | 8 million cycles                                  |
| Keycaps type         | Low profile                                       |

#### **Battery Caution:**

- Risk of explosion if battery is replaced by incorrect type. You must need to use the Nickel-Metal Hydride rechargeable battery.
- The battery may fail or explode when shorted, overcharged or charged with incorrect polarity.
- 3. Do not dispose of in fire and prevent explosion.

## **Technical support**

In an unlikely event that you encounter a problem with ORtek USB Keypad, please visit the web site <a href="https://www.ortek.com">www.ortek.com</a> to contact our supporting group or E-mail to our technology support engineer <a href="mailto:information@ortek.com.tw">information@ortek.com.tw</a>. We will solve your problem as soon as possible.

#### FEDERAL COMMUNICATIONS COMMISSION STATEMENT

#### Notice 1

You are cautioned that changes or modifications not expressly approved by the part responsible for compliance could void the user's authority to operate the equipment.

#### Notice 2

This equipment has been tested and found to comply with the limits for a Class B digital device, pursuant to part 15 of the FCC rules. These limits are designed to provide reasonable protection against harmful interference in a residential installation. This equipment generates uses and can radiate radio frequency energy and, if not installed and used in accordance with the instructions, may cause harmful interference to radio communications.